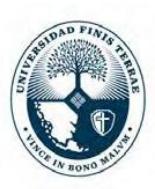

**Centro de Psicología<br>Integral de la Persona**<br>UNIVERSIDAD FINIS TERRAE

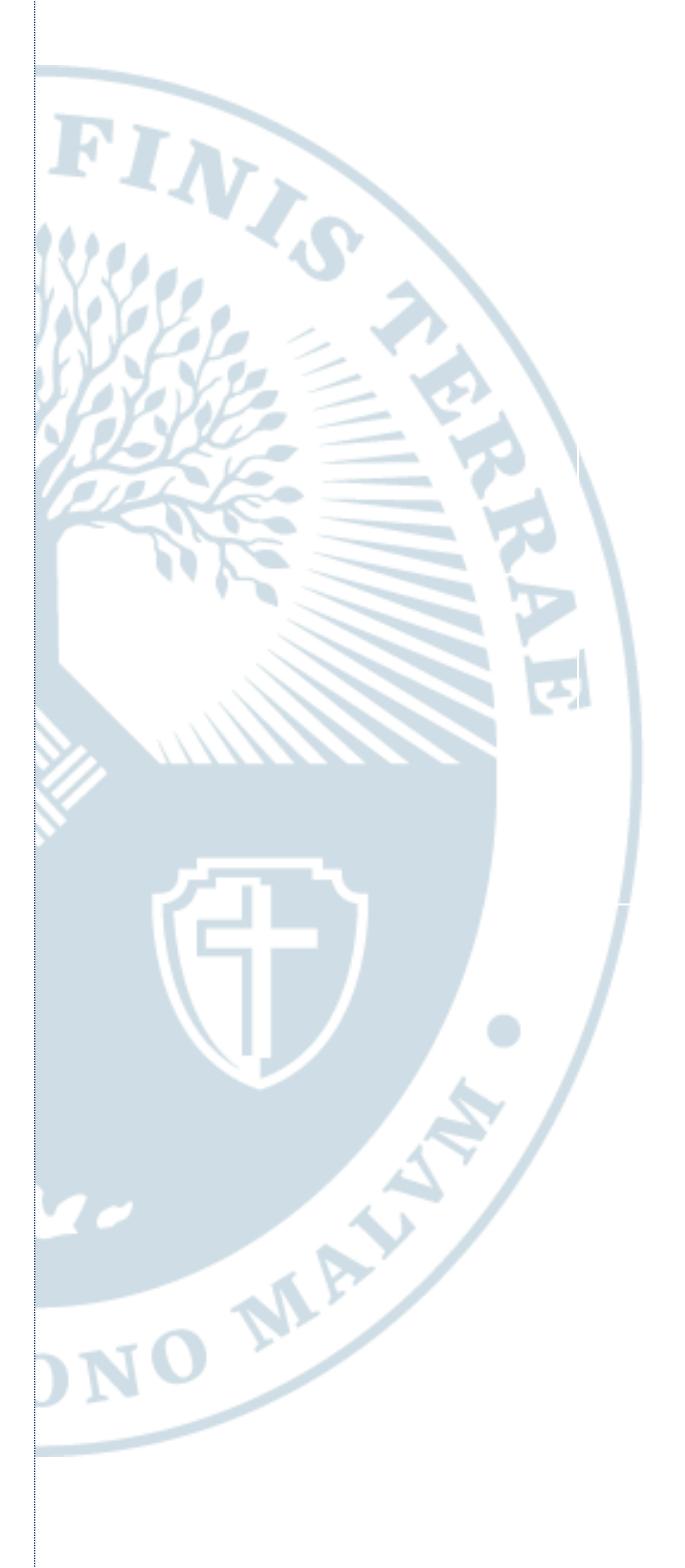

## **MANUAL DE PAGO ONLINE PARA CONSULTAS PSICOLÓGICAS O PSIQUIÁTRICAS**

**CENTRO DE ATENCIÓN PSICOLÓGICA (CAPSI)**

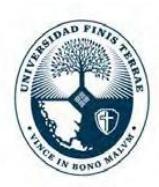

**Centro de Psicología** Integral de la Persona UNIVERSIDAD FINIS TERRAE

Estimado paciente:

Nuestro CAPSI ha desarrollado un nuevo sistema de pago, que se incorporará al pago presencial y que, en la situación actual de crisis, será el modo para pagar todas las atenciones. Les recordamos que mientras dure la Pandemia que nos azota, estas atenciones se realizarán por medios virtuales (Skype, Watts app, Zoom, etc.) acordando usted con su terapeuta la aplicación más conveniente de acuerdo a las posibilidades de ambos. El modo de entrega de recetas o licencias, en el caso de las atenciones médicas,se acordarán con su médico tratante.

En relación al nuevo sistema, procedo a explicarles los pasos que se deberán realizar:

1. El paciente deberá registrarse como nuevo usuario en la plataforma de pago de la Universidad Finis Terrae ( [https://portalpago.uft.cl/login](https://portalpago.uft.cl/login%20)) )

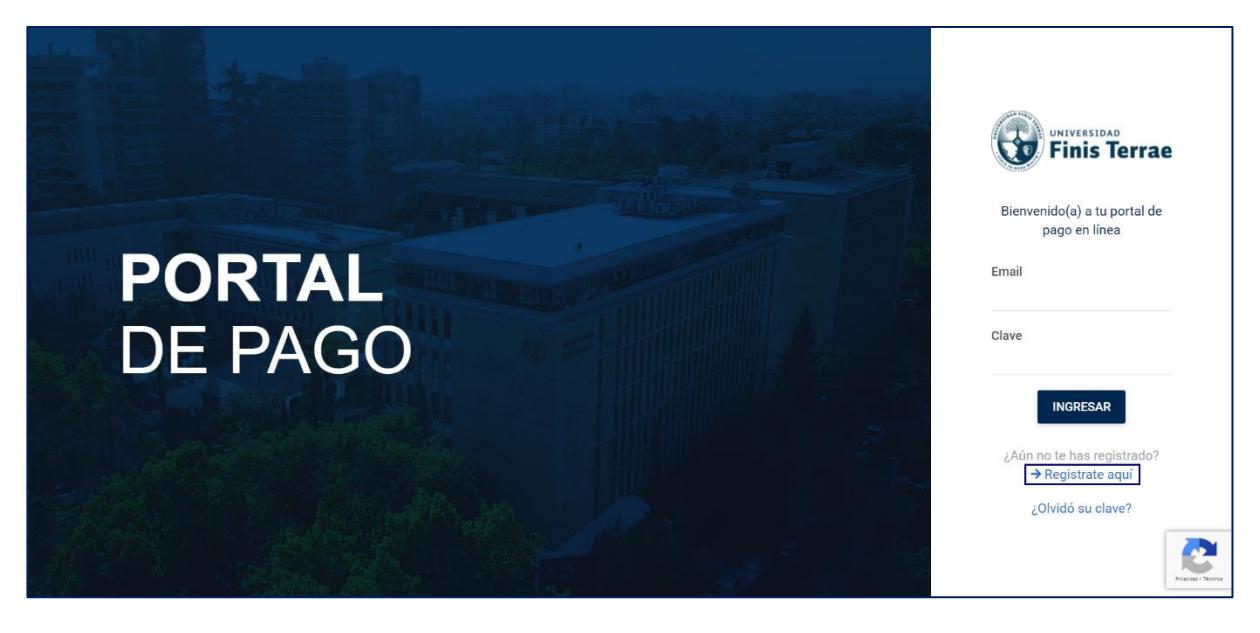

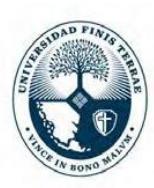

Centro de Psicología<br>Integral de la Persona UNIVERSIDAD FINIS TERRAE

2. Debe completar el registro con los datos de quien procederá a pagar (preferentementedel mismo paciente): Rut, Nombre, Apellidos, E-mail y luego seleccionar "*Registrarme*"

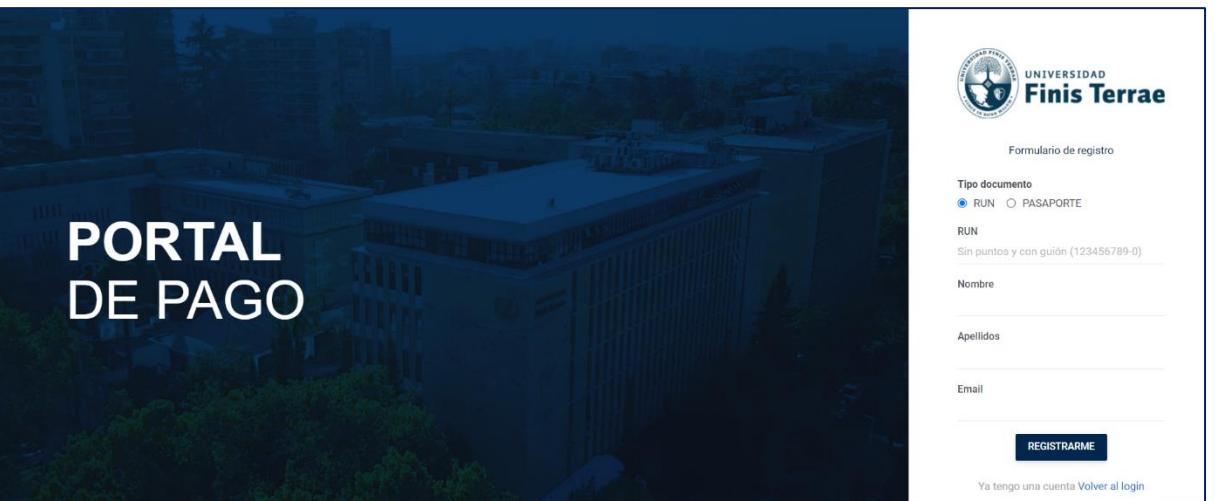

- 3. Una vez hecho esto deberá validar su inscripción entrando a su mail (el mismo que registró) y aceptando la validación respectiva.
- 4. Luego, regresar al portal de pago y llenar con su E-mail y clave respectiva

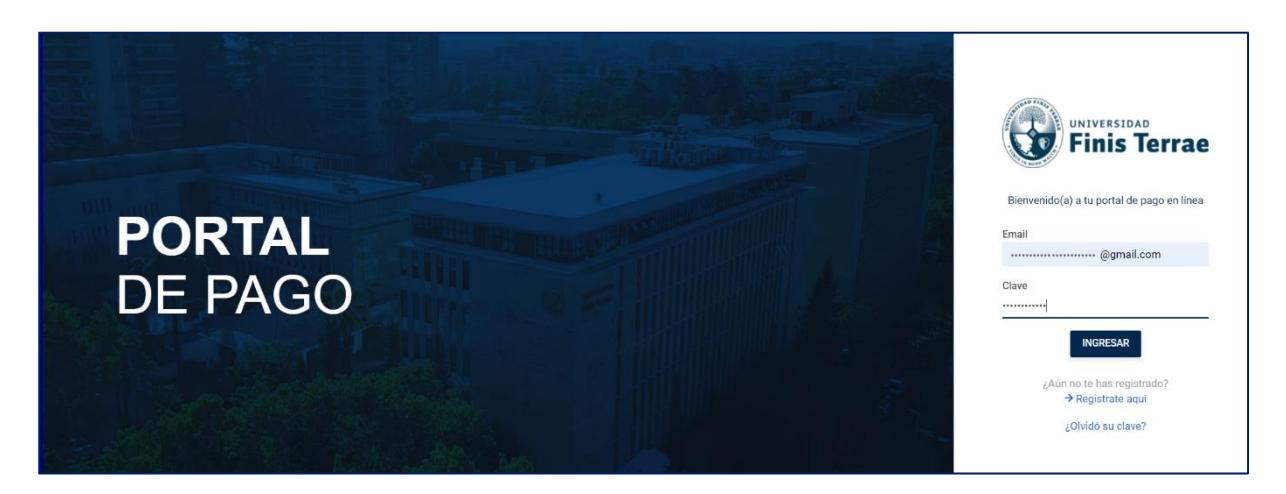

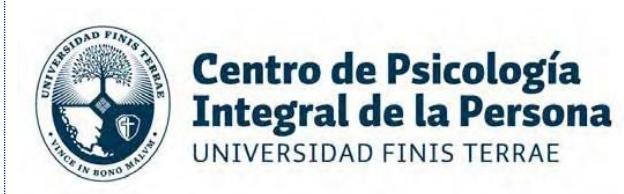

5. En la plataforma, debe seleccionar la opción "*Pago de Servicios Generales*" y luego "*Atenciones de Salud*" para ingresar su Rut y dar clic en "*Consultar*".

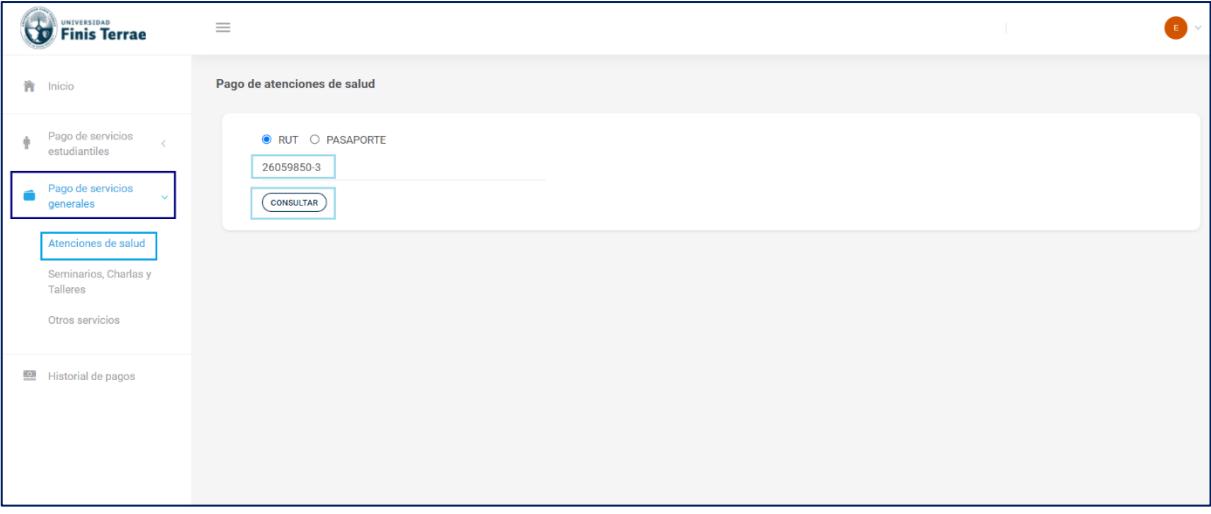

6. Ingresado su Rut, se desplegarán los servicios para los cuales se encuentra habilitado y debe seleccionar la atención que desea, para luego seleccionar "*Pagar*".

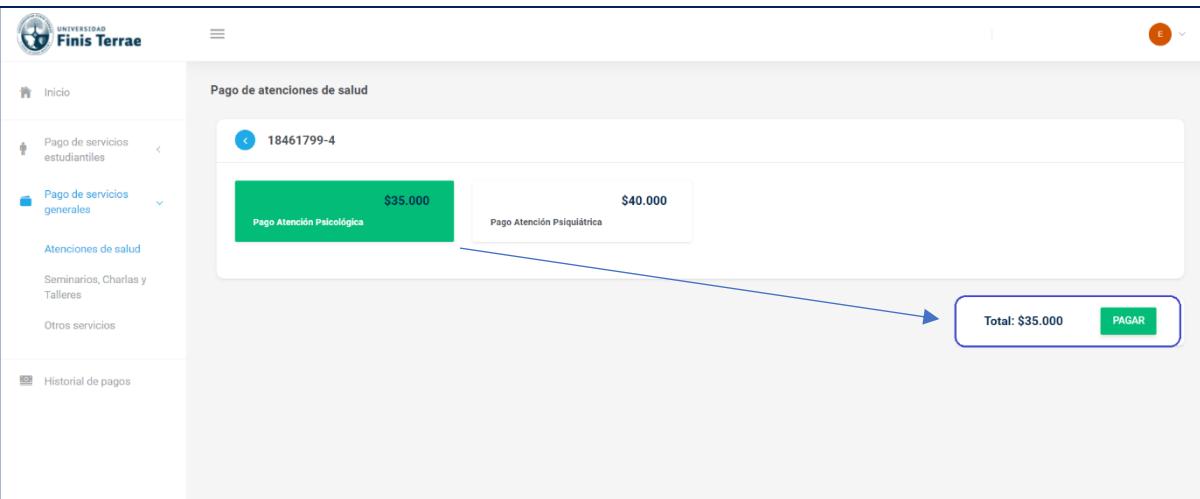

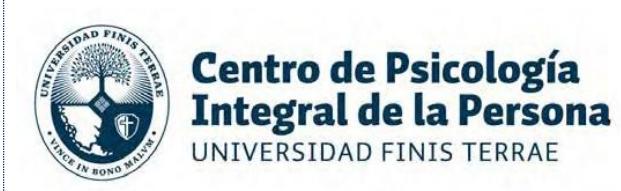

7. Luego, deberá escoger una modalidad de pago, sea Khipu o Webpay **Khipu** y será redirigido a la web correspondiente para procesar su pago.

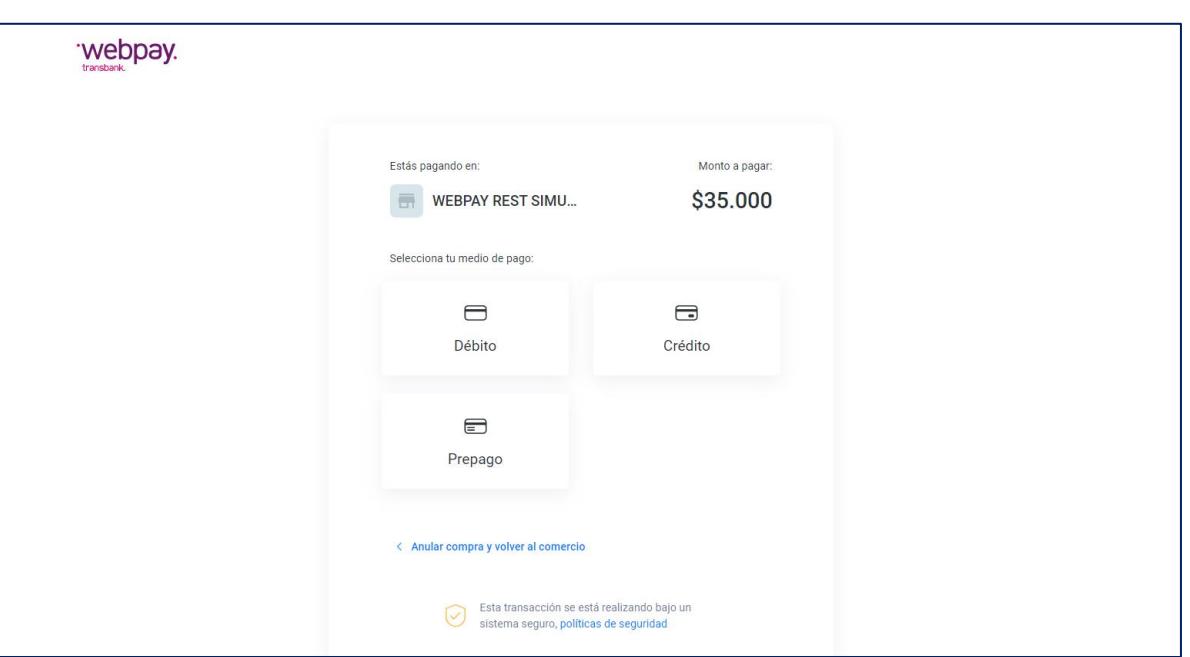

Selecciona el medio de pago **Web** 

8. Finalmente, debe enviar una copia del comprobante a **[contactocapsi@uft.cl](mailto:%20una%20copia%20del%20comprobante%20a%20contactocapsi@uft.cl)**